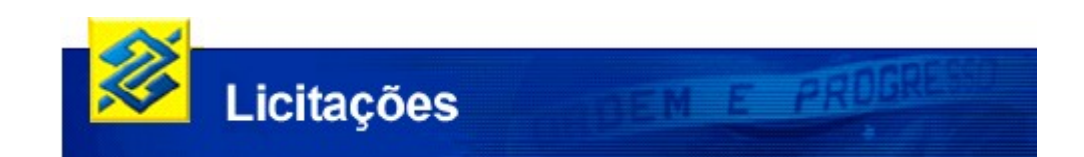

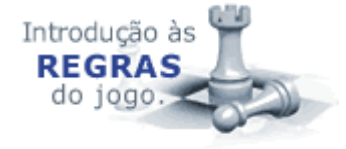

# **ORIENTAÇÕES PARA O COMPRADOR**

## **1. Utilizando o Licitações-e***:*

Para utilizar o sistema é necessário que a Contratante (entidade pública ou privada) faça sua adesão ao Licitações-e. Para tanto, deve:

- dirigir-se à agência de seu relacionamento para cadastramento e providenciar a assinatura do **Acordo de Cooperação Técnica**;
- indicar, no mínimo, dois representantes com níveis de acesso diferenciados, já que uma mesma pessoa pode, não necessariamente, assumir o papel de apoio e autoridade competente em um mesmo processo:

**Autoridade Competente**: funcionário responsável pela administração das compras e contratações, designado pelo Estatuto, Regimento ou outro ato administrativo válido do ente comprador. Tem como funções: designar os servidores do órgão ou entidade promotora da licitação que atuarão como pregoeiro e equipe de apoio; publicar as licitações; adjudicar os processos licitatórios **com recurso** e homologar o evento.

**Coordenador/Pregoeiro**: funcionário responsável pela condução da licitação, atuando nas etapas de abertura, classificação e desclassificação de propostas; condução da disputa em sala virtual; e adjudicação do objeto do certame ao licitante vencedor, quando não existir recurso. Por determinação legal, a indicação do pregoeiro deve recair sobre o funcionário que detenha certificação para atuar nessa função.

**Apoio**: funcionário responsável pela criação ou edição de uma licitação e deve auxiliar o Pregoeiro em todas as etapas do certame. Poderá promover alterações quando necessárias e autorizadas pela Autoridade Competente.

A partir do cadastramento, o usuário por meio de seu(s) representante(s) está habilitado para acessar as funcionalidades às quais lhe foram delegadas.

## **1. Quem pode participar do Licitações-e:**

Os setores público ou privado, por intermédio de qualquer órgão credenciado, poderá registrar ofertas de aquisição de bens ou contratação de serviços. Os fornecedores , pessoas físicas ou jurídicas, podem registrar propostas e efetuar **lances de menor preço de venda.** Essas operações são feitas através de transações específicas (tanto para o comprador quanto para o fornecedor), que exigem chave e senha pessoais.

### **2. Como obter a chave e senha de acesso:**

O acesso ao sistema é feito por meio da digitação de chave e senha pessoais emitidas pelo Banco quando do credenciamento do comprador e do fornecedor. A senha é de responsabilidade da pessoa física que representa o órgão ou entidade e deve ser mantida sob sigilo absoluto:

- Se o órgão ou empresa é correntista do Banco e possui acesso ao Auto-Atendimento Setor Público ou o Gerenciador Financeiro, respectivamente, o Administrador de Segurança pode gerar chave(s) e senha(s) de acesso para o(s) representante(s) do órgão (autoridade competente, coordenador/pregoeiro e apoio), após realização do seu cadastro no sistema pela Agência;
- Se o órgão não utiliza o Gerenciador Financeiro ou Auto-Atendimento Setor Público e seu(s) representante(s) (autoridade competente, coordenador/pregoeiro e apoio) não são correntistas do Banco, as chaves e senhas de acesso são geradas pela Agência do Banco que cadastrá-lo no sistema Licitações-e.

## **3. Benefícios para o ente comprador:**

- garantia de transparência;
- agilidade na aquisição de bens e serviços;
- segurança;
- otimização de recursos;
- realização de cotações/registro de preços;
- interação dos sistemas;
- certificação e atendimento dos usuários;
- redução de custos aos fornecedores, impactando diretamente os preços ofertados;
- inibição à formação de cartéis.

## **4. Como funciona o Licitações-e:**

O ambiente da negociação é na *Internet*. O ente promotor da compra e os fornecedores interessados devem possuir infra-estrutura mínima (micro, acesso à *Internet*, e-mail). Porém, de qualquer lugar, onde exista um microcomputador ligado à Internet, poderão ser realizados procedimentos necessários à realização do evento eletrônico.

O cliente comprador, previamente credenciado junto ao Banco, registra no sistema, através da *Internet*, licitações para aquisição de bens e serviços. O processo envolve três fases:

- **Pré-negociação:** o cliente promotor da compra inclui o edital (instrumento convocatório que estabelece condições de participação na licitação) no sistema Licitações-e e nomeia um funcionário responsável pela condução do processo eletrônico;
- **Negociação**: os fornecedores credenciados e portadores de chave e senha de acesso participam, via Internet, incluindo propostas, ofertando lances e contraoferta no prazo determinado pelo edital;
- **Fechamento:** após o encerramento do prazo estipulado no edital, o cliente promotor da compra homologa o vencedor e encerra a disputa. As demais atividades são realizadas entre o cliente comprador e o fornecedor vencedor, através dos tradicionais meios de comunicação.

## **5. Modalidades:**

### • **Pregão Eletrônico:**

O Pregão Eletrônico é a modalidade de licitação que permite a aquisição de bens e serviços comuns, independentemente do valor estimado para a contratação, onde a disputa de preços entre os fornecedores ocorre em sessão pública com a utilização dos recursos da tecnologia de informação e da Internet, denominada "sessão virtual".

Reunidos virtualmente, por meio de computadores conectados à Internet, em horário de referência (horário de Brasília) estabelecido em edital de convocação, o pregoeiro e os representantes dos fornecedores promovem negociação direta mediante oferecimento de propostas e lances sucessivos com valores sempre inferiores ao seu último lance que tenha sido registrado no Sistema, até a proclamação de um vencedor.

Em resumo, um pregão eletrônico é realizado da seguinte forma:

- O ente público ou privado interessado na aquisição de bens ou serviços comuns, inclui o Edital de compra no sistema Licitações-e, com prazo para apresentação de propostas pelos interessados não inferior a 8 dias úteis, contados a partir da publicação do aviso e nomeia o pregoeiro responsável pela condução do evento licitatório;
- Os fornecedores interessados em participar do certame, portadores de chave e senha de acesso, incluem, via Internet, propostas iniciais compatíveis com a realidade do mercado e de conformidade com os requisitos definidos no Edital. As propostas são arquivadas de forma criptografada no Sistema, garantindo o sigilo absoluto das transações;
- O ente público ou privado, em dia e hora estabelecidos no Edital, faz a abertura virtual das propostas iniciais enviadas pelos fornecedores interessados em participar da licitação e identifica o melhor valor ofertado;
- Os fornecedores, também em dia e hora estabelecidos no Edital, acessam a "sala virtual de disputa", via Internet, e ofertam lances sucessivos, em tempo real, de valores decrescentes, partindo sempre do menor preço identificado nas propostas iniciais, até que o lote seja arrematado pelo participante que oferecer o menor preço;
- Os entes públicos precisam cumprir o previsto na Lei Complementar 123/2006 e, para tanto, nos casos em que o processo for identificado para aplicação de tratamento diferenciado para MPE/EPP/COOP, após o encerramento do tempo randômico, se o vencedor não atender a esses requisitos, o sistema verificará automaticamente a existência de situação de empate, e habilitará para o pregoeiro a possibilidade e convocação do fornecedor para oferecimento de novo lance, sempre inferior ao lance vencedor durante a disputa, no tempo decadencial de 5 minutos. Caso contrário, se o vencedor atender aos requisitos, a disputa será dada como encerrada.
- Após esse processo o ente promotor da compra faz a análise da documentação e amostras (se for o caso) e declara o vencedor. A partir desse momento, os fornecedores que ofereceram propostas iniciais, inclusive os que foram desclassificados na fase de abertura de propostas, poderão manifestar a intenção de interpor recurso, devidamente motivado;

• Depois da declaração do vencedor, e análise dos recursos interpostos, o pregoeiro (ou a autoridade competente, nos casos de acolhimento de recurso) adjudica o lote e a autoridade competente homologa a licitação. As demais atividades são realizadas entre o ente comprador e o fornecedor vencedor. O processo de transferência do bem negociado ou a prestação do serviço contratado é de inteira e absoluta responsabilidade do comprador e do fornecedor, não cabendo ao Banco do Brasil qualquer participação ou responsabilidade.

### • **Dispensa de Licitação**

A Dispensa de licitação encontra amparo no Inciso II do art.24 da Lei 8.666/1993 e no Licitações-e pode ser realizada de três formas:

### • **Dispensa de Licitação com disputa em Sessão Pública**

O funcionamento dessa opção é similar a do pregão eletrônico (**disputa em sala virtual**), sendo destinada às entidades públicas ou privadas que desejarem realizar compra por dispensa de licitação utilizando dos mesmos procedimentos do pregão eletrônico;

### • **Dispensa de Licitação com disputa Paralela em Sessão Pública**

O funcionamento dessa opção é similar a da dispensa de licitação com disputa em sessão pública. O diferencial é a possibilidade de aquisições com disputa simultânea de lotes.

### • **Dispensa de Licitação sem disputa em Sessão Pública**

**A disputa da licitação não ocorre em sala virtual**. Durante o período disponibilizado para acolhimento de propostas previsto no edital, os fornecedores efetuam seus lances. Ao compararem as condições e valores já registrados por outros licitantes, podem ofertar novos lances. No horário especificado no edital as propostas serão abertas e o pregoeiro poderá adjudicar o objeto para a melhor proposta desde que atenda aos requisitos exigidos no edital.

### • **Cotação Eletrônica de Preços – Proposta Única**

Permite a aquisição de bens de pequeno valor dispensados de licitação. Durante o período disponibilizado para o acolhimento de propostas, os fornecedores oferecerão propostas únicas. No horário divulgado, as propostas são abertas e o pregoeiro poderá adjudicar ou não o objeto para aquele que ofertou o menor preço e que atenda suas especificações.

### • **Convite com Disputa em Sessão Pública e sem Disputa em Sessão Pública**

Permite que a unidade administrativa do órgão público (desde que autorizada por lei) ou privado escolha e convide, no mínimo, três fornecedores do objeto licitado. Os procedimentos relativos à participação dos fornecedores escolhidos no registro de propostas e no oferecimento de lances na sala de disputa seguem os mesmos princípios do Pregão com disputa em sessão pública.

### **6. Informações Importantes:**

- Um servidor designado pelo órgão poderá ter os três perfis definidos (autoridade competente, coordenador/pregoeiro e apoio), porém, na publicação de uma licitação não são acumuláveis as atribuições da autoridade competente e do coordenador/pregoeiro;
- A responsabilidade pela indicação e exclusão do(s) representante(s) é do órgão;
- O pregoeiro interage com os fornecedores sem qualquer interferência do Banco.

## **7. Configuração de Software Necessária para Acessar o Licitações-e:**

Para utilização do sistema, os requisitos mínimos de software são:

a) Sistemas Operacionais: Windows 98, NT, 2000, 2003, Me, XP, Vista, Mac OSX 9.0 ou superior, Linux e Unix;

- b) Navegadores:
	- b.1) para usuários de Windows 98, ME, XP, 2000 e 2003:
	- Internet Explorer 6.0 ou superior;

### **Obs.: para Windows Vista a versão do Internet Explorer é a 7.0**

- Mozilla/5 (compat.);
- Firefox 1.5 ou superior;

 - Netscape 7.2 ou superior (recomenda-se instalar a versão 8.1.2, pois esta já vem com toda a configuração necessária).

- b.2) para usuários de Mac OSX 9.0 ou superior:
- Safari 1.3.1 ou superior;
- Firefox 1.5 ou superior.
- b.3) para usuários de Linux:
- Firefox 1.5 ou superior.
- c) Máquina virtual:

- Microsoft Java VM 5.0.0.3805 ou 5.0.0.3810 ( Internet Explorer );

- Java Sun 1.4.2 07 ou superior ( Internet Explorer, Mozilla, Firefox e Netscape ).

### **Obs.: para usuários do Windows Vista a versão do Java Sun deve ser a partir da 1.6.**

d) Codificação (criptografia):

- 128 bits (barra de ferramentas – Ajuda – Sobre o Internet Explorer ou Window – Abaout, para o Netscape);

- Suporte SSL 3 e certificados assinados pela Verisign.

### **- No ambiente LINUX, é necessária Máquina Virtual Java Sun e navegador FIREFOX.**

Observações:

a) a configuração Java VM ou Microsoft VM deverá ter todos os seus "check box" ativados. Para tanto, na barra de ferramentas do Explorer, deve-se acessar: Ferramentas/Opções da Internet/Avançado/Java VM ou Microsoft VM. Para a versão 6.0 do Internet Explorer, deverá ser desativada o "check box" sobre o item Java Sun, caso apresentado;

b) "Internet Explorer 6" instalado no Windows XP não possui a Máquina Virtual Java Instalada. Para a sua instalação e/ou atualização com referência a outras versões do Windows, deve-se acessar o portal do BB e na área Encontre o que você precisa (barra superior da página) escolher a opção Segurança. Na próxima página, deve-se acessar o menu Teclado Virtual e escolher a opção "Para instalar Máquina Virtual Java e siga as orientações passo a passo".

## **8. Encaminhamento de Dúvidas dos usuários:**

- Telefone 0800-785678, Ouvidoria BB
- Telefone 0800-7290500, do Suporte Técnico
- Agências de relacionamento

## **9. Normativos Legais:**

- **Lei 8.666/1993** Estabelece normas gerais sobre licitações e contratos administrativos pertinentes a obras, serviços (inclusive de publicidade), compras, alienações e locações no âmbito dos Poderes da União, dos Estados, do Distrito Federal e dos Municípios;
- **Lei 10.520/2002** Institui, no âmbito da União, Estados, Distrito Federal e Municípios, nos termos do art. 37, inciso XXI, da Constituição Federal, modalidade de licitação denominada pregão, para aquisição de bens e serviços comuns;
- **Decreto 5.450/2005** Regulamenta a modalidade de licitação denominada pregão, na forma eletrônica, para aquisição de bens e serviços comuns;
- **Decreto 5.504/2005** Estabelece a exigência de utilização do pregão, preferencialmente na forma eletrônica, para entes públicos ou privados, nas contratações de bens e serviços comuns, realizadas em decorrência de transferência voluntárias de recursos públicos da União, decorrentes de convênios ou instrumentos congêneres ou consórcios públicos;
- **Lei Complementar 123** estabelece normas para tratamento diferenciado e favorecido a ser dispensado às microempresas e empresas de pequeno porte no âmbito dos Poderes da União, dos Estados, do Distrito Federal e dos Municípios quanto à preferência nas aquisições de bens e serviços, entre outros;
- **Portaria Interministerial 217 do MPOG** Dispõe sobre limites, prazos e condições para a execução do Decreto 5.504/2005;
- **Decreto 6.204/2007** Regulamenta o tratamento favorecido, diferenciado e simplificado para as microempresas e empresas de pequeno porte nas contratações públicas de bens, serviços e obras, no âmbito da administração pública federal.
- Outras leis estaduais ou municipais sobre o assunto.

**Agora que você conheceu as regras para participar do Licitações-e, vamos verificar, na prática, como se dá o acesso ao Sistema e conhecer suas funcionalidades.**

**LICITAÇÕES-e – Acesso e Roteiro para participar de pregão eletrônico**

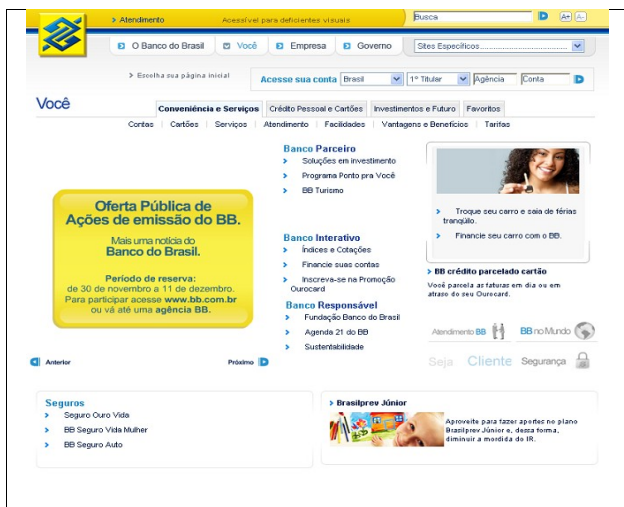

### **Acesso ao Licitações-e**

O acesso à página do Licitações-e pode ser feito por meio do portal do **Banco do Brasil S.A.** no endereço **[bb.com.br](http://www.bb.com.br/)**, opção **sites específicos**, selecionando **Licitações** ou diretamente no endereço eletrônico **www[.licitacoes-e.com.br.](http://www.licitacoes-e.com.br/)**

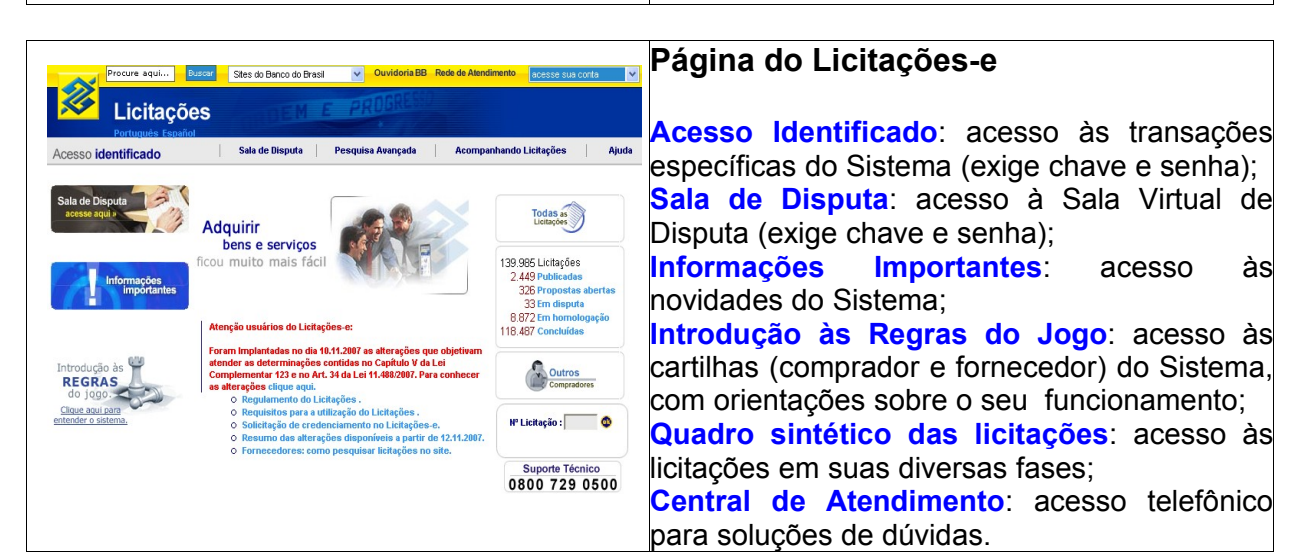

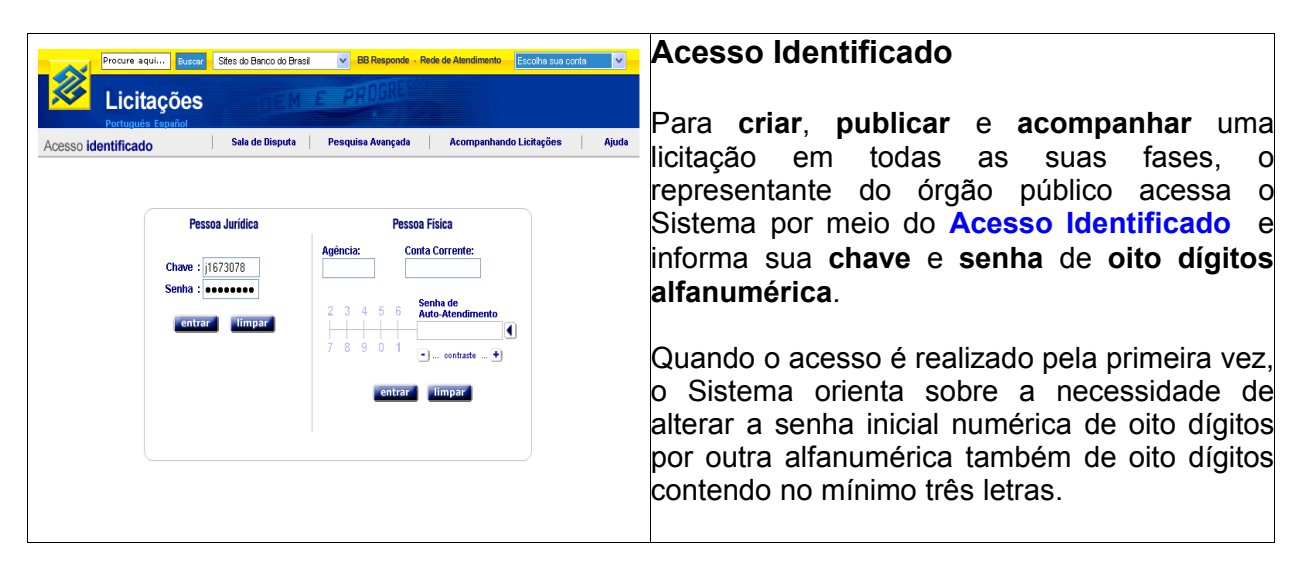

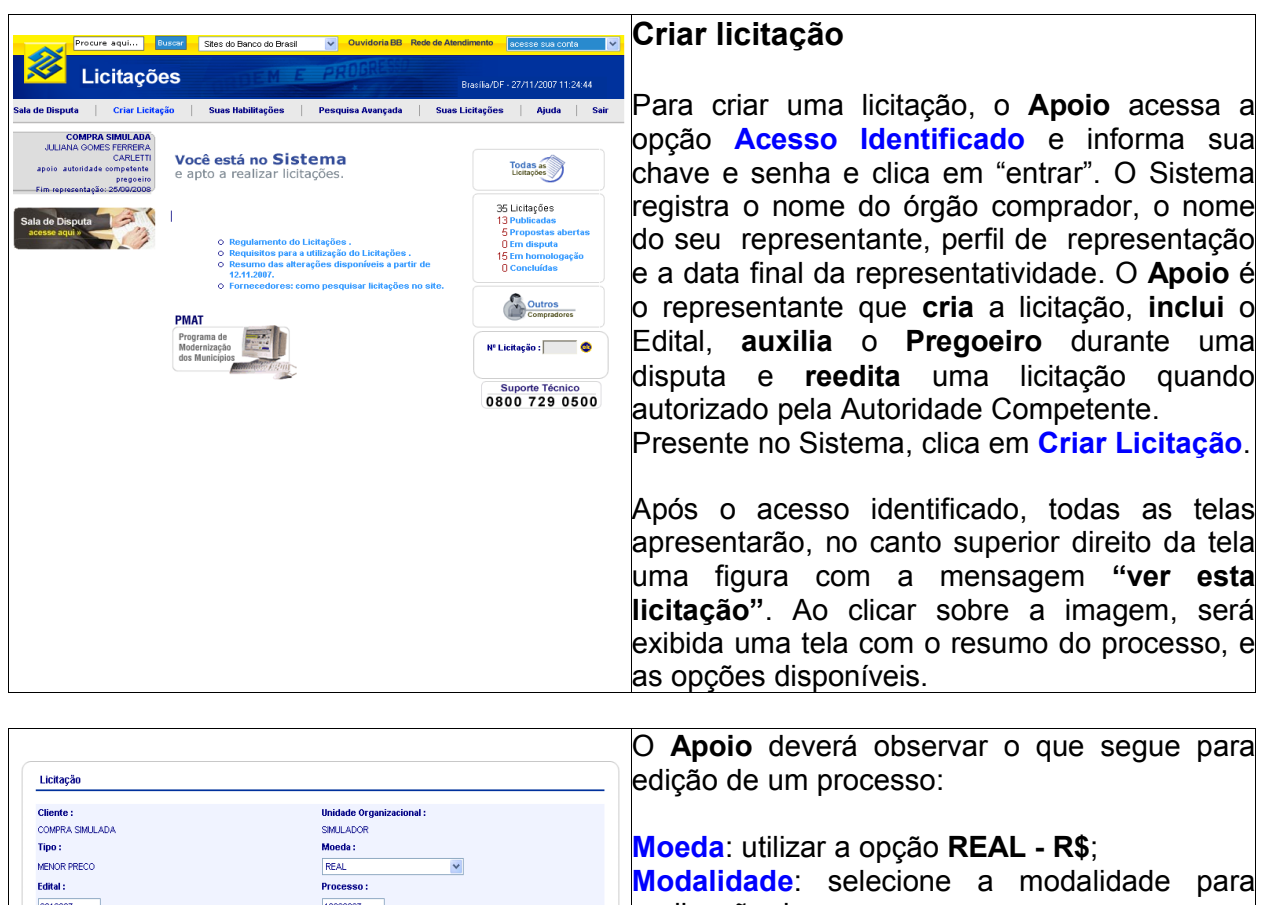

.<br>Prazo para Impugnação até :

dia(s) úti(eis) .<br>Data abertura proposta :

 $27/1/2007$  : 15:00  $\times$ 

Sem ICMS

 $\bigcirc$  Nacional Onternacional

Resumo da Licitação -Compra de material de escritório

 $27/11/2007$  <br> <br> Modalidade :<br> PREGAO <br> V

**ENEGAD**<br>Licitação com diferencial de alíquota de ICMS :

O Com ICMS e isenção para microempresa

O Com ICMS sem isenção para microempresa<br>Abrangencia da Disputa :

Início acolhimento propi 27/11/2007

27/11/2007 16:00 V

**E BRD - BANCO MUNDIAL** 

Origem Recurso :

Moeda da Proposta:

confirmar cancelar

Participação do fornecedor :<br>. AMPLO

 $\ddot{\phantom{0}}$ 

T BD - BANCO INTERAMERICANO DE DESENVOLVIMENTO

.<br>⊙ Proposta na moeda da licitação<br>○ Proposta na moeda do pais de origem do fornecedor

.<br>Data pregão :

realização do processo; **Diferencial de ICMS**: **SEM ICMS** (a opção com ICMS será utilizada somente por órgãos credenciados);

**Abrangência da Disputa**: **Nacional** (a opção Internacional está inicialmente regulamentada para Itaipu Binacional);

**Origem do Recurso**: utilizar quando tratar da utilização de recursos do **BIRD** ou **BID;**

**Simulação**: a opção deve ser selecionada quando o processo for uma simulação;

**Resumo Licitação**: campo de mil caracteres para que o **Apoio** descreva, resumidamente, o processo;

**Confirmar:** confirma a inclusão do processo no sistema;

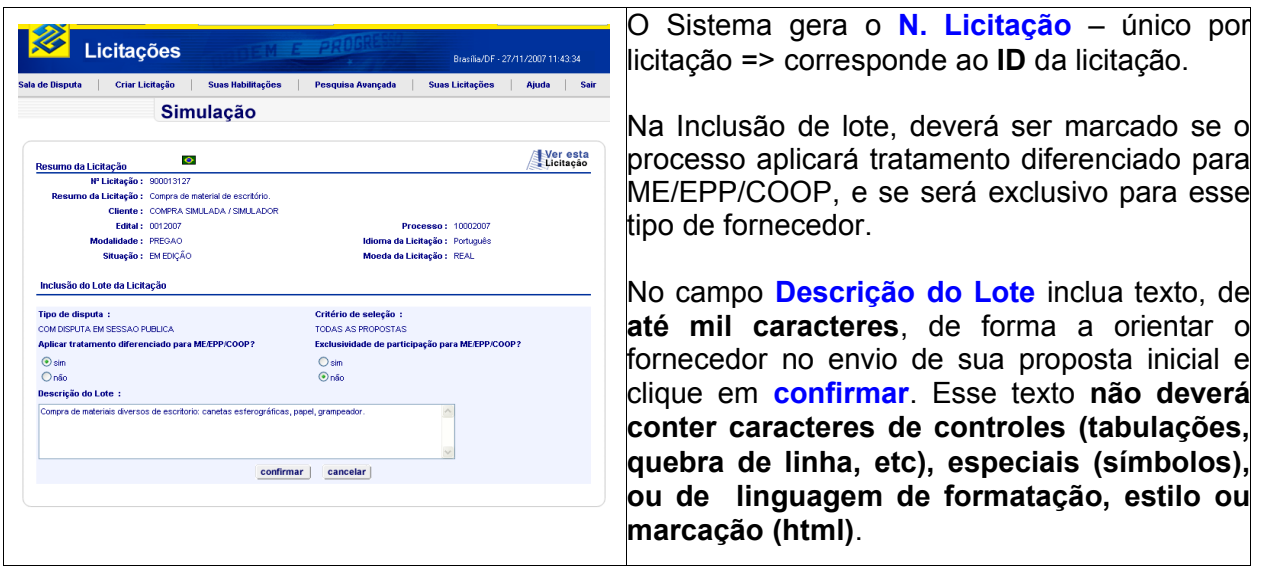

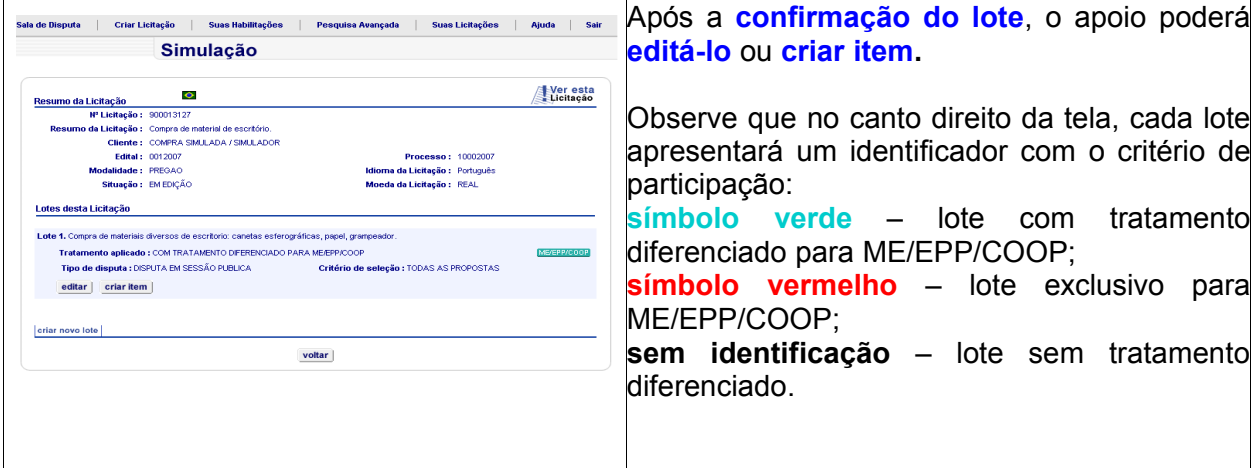

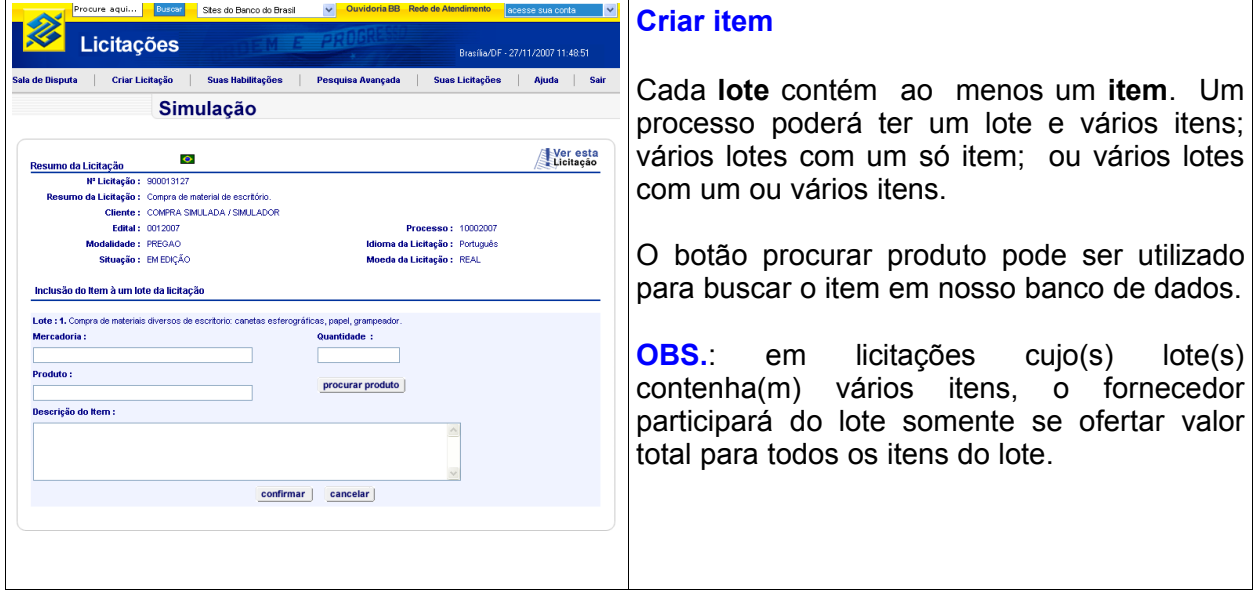

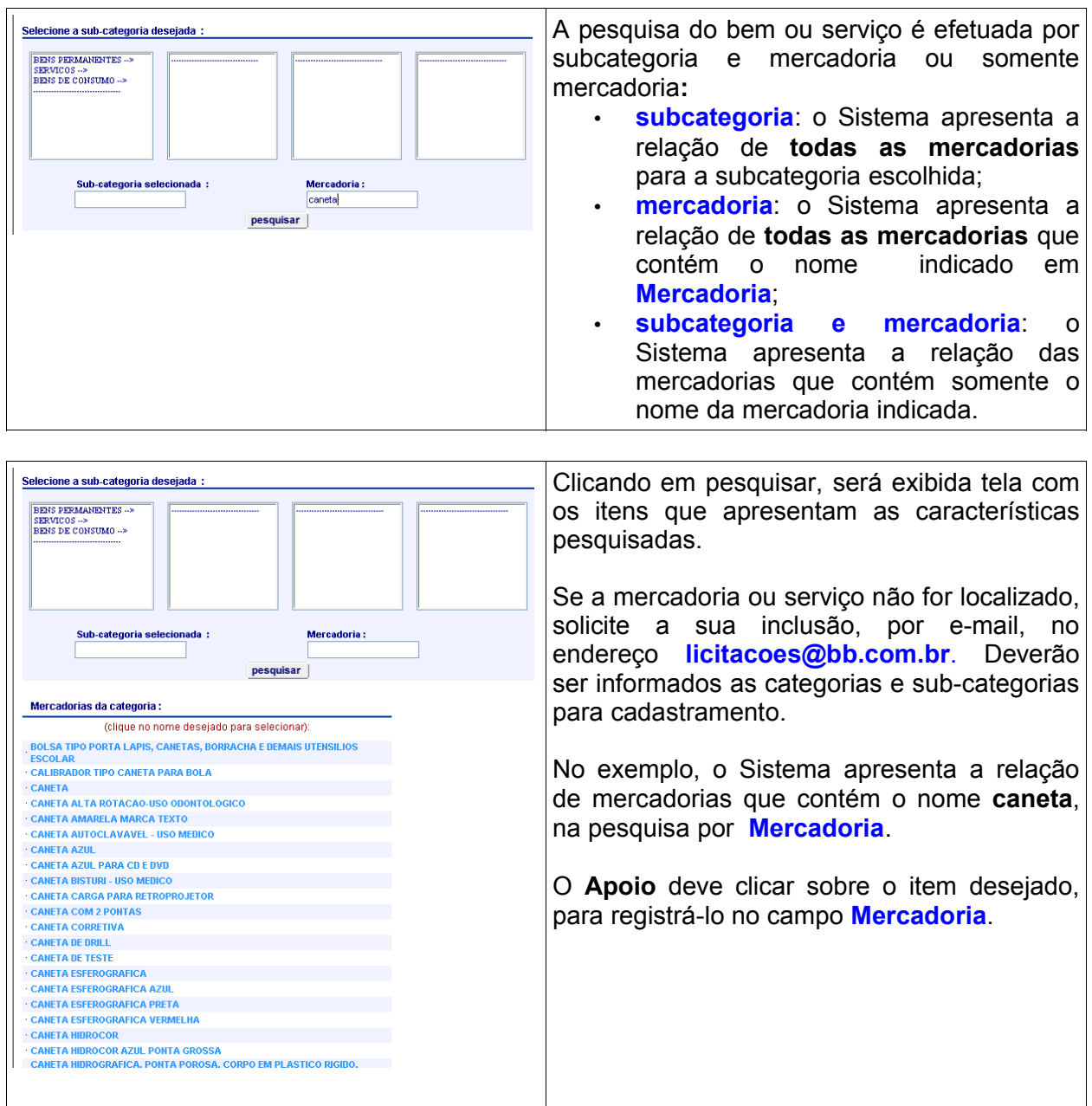

![](_page_9_Picture_350.jpeg)

![](_page_10_Picture_483.jpeg)

![](_page_10_Picture_484.jpeg)

![](_page_10_Picture_485.jpeg)

![](_page_11_Picture_229.jpeg)

![](_page_11_Picture_1.jpeg)

![](_page_11_Picture_230.jpeg)

![](_page_12_Picture_399.jpeg)

![](_page_12_Picture_400.jpeg)

![](_page_12_Picture_2.jpeg)

![](_page_13_Picture_275.jpeg)

![](_page_13_Picture_276.jpeg)

![](_page_14_Picture_467.jpeg)

![](_page_14_Picture_468.jpeg)

![](_page_14_Picture_2.jpeg)

![](_page_14_Picture_469.jpeg)

![](_page_15_Picture_372.jpeg)

![](_page_15_Picture_373.jpeg)

![](_page_15_Picture_374.jpeg)

![](_page_16_Picture_584.jpeg)

![](_page_16_Picture_585.jpeg)

![](_page_16_Picture_586.jpeg)

![](_page_17_Picture_361.jpeg)

![](_page_18_Picture_439.jpeg)

![](_page_18_Picture_440.jpeg)

![](_page_18_Picture_441.jpeg)

![](_page_19_Picture_485.jpeg)

![](_page_19_Picture_486.jpeg)

### **Consultar Lotes**

- **listar itens** são exibidos os itens comprados no lote;
- **listar propostas** são exibidas as propostas recebidas no lote;
- **consultar contraproposta** para enviar contraproposta ao fornecedor vencedor da disputa;
- **alterar situação** permite alterar o status do lote;
- **consultar detalhes** apresenta o relatório com o registro detalhado da disputa;
- **chat de mensagens** permite o envio de mensagens para os participantes;
- **desclassificar fornecedor** permite a desclassificação do arrematante.

![](_page_20_Picture_446.jpeg)

![](_page_20_Picture_447.jpeg)

![](_page_20_Picture_448.jpeg)

![](_page_21_Picture_365.jpeg)

![](_page_21_Picture_366.jpeg)

![](_page_21_Picture_367.jpeg)

![](_page_22_Picture_423.jpeg)

![](_page_22_Picture_1.jpeg)

### **Detalhar proposta**

Após a declaração de vencedor, o botão **detalhar proposta** estará disponível para o pregoeiro, e para o fornecedor vencedor. A responsabilidade sobre o preenchimento desses dados deve constar em edital, quando for o caso.

Acesse **suas licitações > disputa encerrada > selecione a licitação que seja detalhar > consultar lotes > detalhar proposta.**

Esse detalhamento consiste na impostação dos valores unitários por item. O sistema automaticamente multiplicará esse valor pela quantidade total de itens comprados. Ao final, o valor total da soma dos itens deverá ser igual ao valor declarado vencedor. O campo descrição não é de preenchimento obrigatório.

**IMPORTANTE:** O detalhamento da proposta é indispensável para a adjudicação do lote. No momento da adjudicação, caso haja necessidade de alteração do valor, novo detalhamento de proposta deverá ser efetuado.

**Atualmente, o tempo máximo de cada sessão do sistema é de 30 minutos. Após esse período, novo login de acesso será solicitado e as informações não confirmadas serão perdidas.**

![](_page_23_Picture_332.jpeg)

![](_page_23_Picture_333.jpeg)

![](_page_23_Picture_334.jpeg)

![](_page_24_Picture_444.jpeg)

![](_page_24_Picture_445.jpeg)

![](_page_24_Picture_446.jpeg)

![](_page_25_Picture_309.jpeg)

![](_page_25_Picture_310.jpeg)

![](_page_25_Picture_311.jpeg)

![](_page_26_Picture_399.jpeg)

### **FIM**

### **IMPORTANTE**

O SITE LICITAÇÕES É UMA FERRAMENTA PARA A REALIZAÇÃO DE NEGÓCIOS. OS PROCEDIMENTOS PÓS DISPUTA – **CONTRATOS, ENTREGA DO PRODUTO E OUTROS** – DEVEM SER ACORDADOS ENTRE O **FORNECEDOR VENCEDOR** E O **ÓRGÃO COMPRADOR**.

**Você está apto a realizar suas compras de bens ou contratação de serviços via Internet, no site Licitações-e do Banco do Brasil. Desejamos que suas realizações sejam plenas de êxito e colocamo-nos à sua disposição para qualquer informação ou orientação adicional através dos telefones 0800-785678 (Ouvidoria BB) ou 0800-729- 0500 (Suporte Técnico).**

## **LICITAÇÕES-e - DÚVIDAS MAIS FREQÜENTES**

### **Resumo**

### **- Assunto: Sistema**

1) Quais são as vantagens do pregão eletrônico para o setor público?

2) O ente comprador pode realizar mais de um processo licitatório ao mesmo tempo?

3) Quais modalidades de licitação podem ser realizadas através do Licitações-e?

4) É possível cadastrar mais de um representante do comprador?

5) A página do órgão pode ser customizada?

6) O Banco participa do processo de compra pelo ente público/privado?

7) O Licitações-e está conectado ao SICAF? Posso consultar o SICAF através do Licitações-e?

8) Em que momento do processo, deverá ser feito o detalhamento da proposta?

9) Quando e como os compradores e fornecedores poderão visualizar a opção de histórico de proposta?

### **- Assunto: Acesso**

10) A senha é do órgão, ou do representante do ente comprador?

11) Como obter a senha de acesso ao Sistema?

12) É necessária a instalação de software novo ou alterar configurações no computador para utilizar o Licitações-e?

### **- Assunto: Arquivos**

13) Se o órgão deseja manter cadastro dos seus fornecedores junto ao Sistema, como deve proceder?

14) Como é processado o arquivo-retorno para o órgão?

### **- Assunto: Disputa**

15) O que acontece se o pregoeiro/coordenador se ausentar da sala virtual?

16) Para realização de um pregão, posso incluir uma disputa com prazo inferior a 8 dias para apresentação de propostas pelos fornecedores?

17) Como uma empresa que participou do processo - ofereceu proposta e participou da disputa -, pode não aparecer na relação de interessados?

18) Na data e hora para realização das disputas, como o cliente deve proceder em caso de indisponibilidade de sistema?

### **- Assunto: Lei Complementar 123/2006**

19) O sistema faz a identificação automática de fornecedores ME/EPP/COOP em caso de empate na sala de disputa, para atendimento ao disposto no capítulo V da Lei Complementar 123 e no Art. 34 da Lei 11.488/2007?

20) E se uma empresa identificada como ME/EPP/COOP, for declarada vencedora de um processo, e ao final, não conseguir comprovar essa condição?

21) Como é que fica a questão do prazo de 24 horas para a manifestação de interposição de recurso, já que quando o ganhador é uma MPE ou uma EP, essas empresas têm 48 horas para encaminhar a documentação após declarada vencedora?

22) Como devemos proceder nos casos em que empresa vencedora do certame é uma MPE/EP/COOP, mas ao término do processo não consegue atender aos requisitos previstos no edital?

### **1**) **Quais são as vantagens do pregão eletrônico para o setor público?**

- agilidade na aquisição de bens e serviços;<br>• transparência:
- transparência;
- segurança;
- otimização de recursos;
- interação de sistemas;
- redução de custos para os fornecedores, com reflexo nos preços pagos pelo Governo;
- inibição à formação de cartéis.

**2**) **O ente comprador pode realizar mais de um processo licitatório ao mesmo tempo?** Sim, o sistema permite essa facilidade. Importante ressaltar que cabe ao comprador criar condições para a execução de tal facilidade. Possuir equipamentos com configurações adequadas ao uso do Licitações-e (ver questão oito), está entre os quesitos essenciais.

**3**) **Quais modalidades de licitação podem ser realizadas através do Licitações-e?** São quatro as modalidades realizadas por meio do Licitações-e, a saber:

### **a**) **Pregão Eletrônico**

• O Pregão Eletrônico é a modalidade de licitação que permite a aquisição de bens e serviços comuns, independentemente do valor estimado para a contratação, onde a disputa de preços entre os fornecedores ocorre em sessão pública denominada "sala virtual de disputa", com a utilização dos recursos da tecnologia de informação e da *Internet*.

### **b**) **Dispensa de Licitação**

•

A Dispensa de licitação encontra amparo no Inciso II do art.24 da Lei 8.666/1993. É disputada de forma ampla e pode ser realizada de três formas:

• **Dispensa de Licitação com disputa em Sessão Pública**

- O funcionamento dessa opção é similar a do pregão eletrônico, sendo destinada aos órgãos e entidades públicas que desejarem realizar compra por dispensa de licitação utilizando dos mesmos procedimentos do pregão eletrônico;
- **Dispensa de Licitação com disputa Paralela em Sessão Pública**

O funcionamento dessa opção é similar a da dispensa de licitação com disputa em sessão pública. O diferencial é a possibilidade de aquisições com disputa simultânea de lotes.

### • **Dispensa de Licitação sem disputa sem Sessão Pública**

• **Não** há disputa em sala virtual para essa opção. Durante o período previsto no edital para acolhimento de propostas, os fornecedores efetuam seus lances e ao compararem as condições e valores já registrados por outros licitantes, podem ofertar novos lances.

### **c) Cotação Eletrônica de Preços – Proposta Única**

• Permite a aquisição de bens de pequeno valor dispensados de licitação. Durante o período disponibilizado (nunca inferior a quatro horas) para o acolhimento de propostas, os fornecedores oferecerão propostas únicas.

### **d) Convite com Disputa em Sessão Pública e sem Disputa sem Sessão Pública**

• Permite que a unidade administrativa do órgão público (desde que essa modalidade seja autorizada por lei) escolha e convide, no mínimo, três fornecedores para contratações de pequeno valor.

### **4**) **É possível cadastrar mais de um representante do comprador?**

Sim. O ente comprador pode cadastrar quantos representantes que julgue necessário, com os respectivos perfis de representação (apoio, pregoeiro/coordenador e autoridade competente).

### **5**) **A página do órgão pode ser customizada?**

Sim. Basta solicitar os parâmetros necessários à agência de relacionamento.

### **6**) **O Banco participa do processo de compra pelo ente público/privado?**

Não. A autonomia para o ente público/privado conduzir seus processos é total. O Banco simplesmente cede o uso do sistema Licitações-e, promove sua manutenção e as alterações técnicas necessárias.

### **7**) **O Licitações-e está conectado ao SICAF? Posso consultar o SICAF através do Licitações-e?**

Não, o sistema não interage com o SICAF. Essa disponibilidade está em estudo e, se aprovada, será comunicada tempestivamente aos usuários do Licitações-e.

### **8) Em que momento do processo, deverá ser feito o detalhamento da proposta?**

O comprador ou o fornecedor poderão fazer a inclusão dos valores unitários. Caso a responsabilidade seja do fornecedor, essa informação deverá constar em edital. A impostação do valor por item pode ser realizado entre os períodos em que o lote se encontrar em situação de declarado vencedor até sua adjudicação, lembrando que esse procedimento é pré-requisito para que o pregoeiro consiga adjudicar o lote.

### **9) Quando e como os compradores e fornecedores poderão visualizar a opção de histórico de proposta?**

Os compradores terão essa opção disponível somente após o encerramento da disputa, mas os fornecedores poderão consultar o histórico de suas propostas a qualquer momento, pela opção histórico de proposta.

### **10**) **A senha é do órgão, ou do representante do ente comprador?**

A senha é da pessoa física representante do ente comprador portanto, pessoal e intransferível.

### **11**) **Como obter a senha de acesso ao Sistema?**

**a**) se o representante do comprador **é** correntista:

• poderá utilizar a senha *Internet* de sua conta corrente ou chave "J" e senha de acesso geradas pela agência de relacionamento;

**b**) se o comprador utiliza Auto-Atendimento Setor Público ou Gerenciador Financeiro:

• poderá gerar chave "J" e senha para seus representantes;

**c**) se os representantes do comprador **não** são correntistas e o **não** utilizam o Auto-Atendimento Setor Público ou Gerenciador Financeiro:

• utilizarão chave "J" e senha de acesso geradas pela agência de relacionamento.

### **12) É necessária a instalação de software novo ou alterar configurações no computador para utilizar o Licitações-e?**

O ente comprador deve possuir instalado em seus equipamentos aplicativos que permitam a leitura de documentos (Adobe Acrobat Reader) e o envio e recepção de arquivos no formato zipado (**.**zip - compactador e descompactador de arquivos) para fazer a leitura de atas e encaminhamento de documentos ou planilhas por solicitação do comprador.

A configuração necessária para acessar o site Licitações-e está descrita no item 7 deste manual.

**Observação**: dúvidas relativas aos procedimentos indicados podem ser solucionadas por meio da Central de Atendimento -> **0800.729.0500**.

### **13) Se o órgão deseja manter cadastro dos seus fornecedores junto ao Sistema, como deve proceder?**

O ente comprador deverá contatar sua agência de relacionamento e solicitar o leiaute do arquivo, que deverá ser remetido para o e-mail licitacoes@bb.com.br.

### **14**) **Como é processado o arquivo-retorno para o órgão?**

Através de procedimentos técnicos estabelecidos entre as partes. O órgão deverá contatar sua agência de relacionamento para que seja orientado a respeito.

### **15**) **O que acontece se o pregoeiro/coordenador se ausentar da sala virtual?**

A lei prevê que se o pregoeiro se ausentar da sala virtual de disputa (desconectar) por mais de dez minutos, a disputa é suspensa. Será retomada do ponto onde parou em outra hora ou, se necessário, em outro dia e horário definidos pelo pregoeiro e deverá ocorrer após comunicado, por meio do Sistema, aos participantes. Entretanto, para desconexões inferior aos dez minutos, no decorrer da etapa de lances, os fornecedores devem continuar a enviar seus lances, pois não haverá prejuízo dos atos realizados.

### **16) Para realização de um pregão, posso incluir uma disputa com prazo inferior a 8 dias para apresentação de propostas pelos fornecedores?**

Legalmente, os Editais incluídos no sistema Licitações-e, devem prever um prazo para apresentação de propostas pelos interessados não inferior a 8 dias úteis, contados a partir da publicação do aviso. Caso o cliente comprador faça algo diferente disso, o sistema emitirá um aviso de alerta quanto ao prazo, e permitirá que a autoridade competente efetue a inclusão do processo no sistema.

### **17) Como uma empresa que participou do processo - ofereceu proposta e participou da disputa -, pode não aparecer na relação de interessados?**

Os dados do interessado só constam de nosso sistema se o próprio fornecedor entrar no site para efetuar a baixa de editais. O que ocorre frequentemente é que muitos fornecedores tercerizam esse serviço, e só entram para oferecer propostas nas licitações que realmente têm interesse, não aparecendo assim, na relação de interessados.

### **18) Na data e hora para realização das disputas, como o cliente deve proceder em caso de indisponibilidade de sistema?**

Antes da situação de abertura de propostas, a autoridade competente poderá realizar alteração de datas e horários do processo, evitando assim, danos à realização do processo.

### **19) O sistema faz a identificação automática de fornecedores ME/EPP/COOP em caso de empate na sala de disputa, para atendimento ao disposto no capítulo V da Lei Complementar 123 e no Art. 34 da Lei 11.488/2007?**

Para os processos cadastrados no sistema depois do dia 12/12/07, os compradores deverão incluir a informação se o processo aplicará tratamento diferenciado para ME/EPP/COOP e se será exclusivo esse tipo de empresas ou não. Feito isso, os fornecedores, ao acessarem o

site, deverão identificar que tipo de empresa representam antes de oferecerem suas propostas. Após a disputa em sala virtual, o sistema identificará automaticamente, a existência de clientes em situação de empate, e habilitará um botão para que o pregoeiro o convoque, para novo lance, por período decadencial de 5 minutos.

Os processos anteriores a essa data, deverão ser conduzidos de forma manual, através de convite no chat de mensagens.

### **20) E se uma empresa identificada como ME/EPP/COOP, for declarada vencedora de um processo, e ao final, não conseguir comprovar essa condição?**

A responsabilidade pela identificação do tipo de empresa é exclusiva do fornecedor, e caso ele apresente alguma informação inverídica, ele sofrerá as sanções legais. A verificação dessas informações deverá ser efetuada no momento da conferência da documentação da empresa arrematante pelo pregoeiro responsável pela disputa.

### **21) Como é que fica a questão do prazo de 24 horas para a manifestação de interposição de recurso, já que quando o ganhador é uma MPE ou uma EP, essas empresas têm 48 horas para encaminhar a documentação após declarada vencedora?**

O ideal seria a conferência da documentação pelo pregoeiro logo após o lote seja arrematado, pois o botão de interposição de recurso só fica disponível para os fornecedores após a declaração de vencedor. Caso opte pela declaração de vencedor logo após o encerramento da disputa, o pregoeiro terá de receber as intenções de interposição de recurso e respeitar o prazo legal para apresentação da documentação de uma empresa EP ou ME.

### **22) Como devemos proceder nos casos em que empresa vencedora do certame é uma MPE/EP/COOP, mas ao término do processo não consegue atender aos requisitos previstos no edital?**

O sistema só identifica automaticamente essas empresas na sala de disputa, ou seja, se a disputa já tiver encerrada e após esse momento haja desclassificação do primeiro lugar, e uma outra MPE/EP/COOP ainda se encontre em situação de empate, o pregoeiro deverá convocála, manualmente, via chat de mensagens, para oferta de novo lance. Ao proceder a desclassificação, o sistema, independente do critério da disputa, identificará a empresa segunda colocada como arrematante do processo.